# <span id="page-0-0"></span>**Dell™ Studio 1535/1536 servicehåndbog**

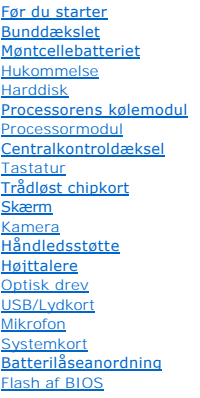

## **Noter, bemærkninger og advarsler**

**OBS!** En OBS! angiver vigtige oplysninger, som du kan bruge for at udnytte computeren optimalt.

**BEMÆRKNING:** En BEMÆRKNING angiver enten en mulig beskadigelse af hardware eller tab af data og oplyser dig om, hvordan du kan undgå dette

**ADVARSEL: En ADVARSEL angiver mulig tingskade, legemsbeskadigelse eller død.** 

Hvis du har købt en Dell™-computer i n-serien, gælder eventuelle referencer til Microsoft® Windows®-operativsystemer i dette dokument ikke.

#### **Oplysningerne i dette dokument kan ændres uden varsel. © 2008 Dell Inc. Alle rettigheder forbeholdes.**

Enhver form for gengivelse uden skriftlig tilladelse fra Dell Inc. er strengt forbudt.

Handelsmærker, der anvendes i denne tekst: Dell og DELL-logoet er handelsmærker, ejet af Dell Inc.; Mi*crosoft, Windows og Windows Vista* er enten handelsmærker eller<br>registrerede handelsmærker, der ejes af Microsoft Corpo

Andre handelsmærker og produktnavne kan være anvendt i dette dokument som reference til enten producenten, der ejer mærke og navne eller til dennes produkter. Dell Inc.<br>frasiger sig al ejerinteresse i andre virksomheders v

**Model: PP33L**

**Maj 2008 Rev. A00**

problem.

#### <span id="page-1-0"></span> **Bunddækslet**

**Dell™ Studio 1535/1536 servicehåndbog**

**ADVARSEL: Inden du arbejder inde i computeren, skal du følge de sikkerhedsinstruktioner, der fulgte med din computer.** 

ADVARSEL: **Inden du anvender disse fremgangsmåder, skal du slukke computeren, fjerne AC**-adapteren fra stikkontakten og computeren, fjerne<br>modemet fra telefonstikket og computeren og fjerne alle andre eksterne kabler fra c

**BEMÆRKNING:** For at undgå elektrostatisk afladning bør du jorde dig selv ved hjælp af en jordingsrem eller ved jævnligt at røre ved en umalet<br>metaloverflade (f.eks. et stik på bagsiden af computeren).

## **Fjernelse af bunddækslet**

- 1. Sørg for at computeren er slukket.
- 2. Fjern batteriet (se [Før arbejde inde i computeren](file:///C:/data/systems/1535/dk/SM/before.htm#wp1180694)).
- 3. Løsn de syv fastgørelsesskruer på bunddækslet, og løft dækslet af computer i en vinkel som vist på billedet.

**ADVARSEL: Rør ikke ved processorens kølemodul. Processorkomponenter bør kun fjernes af uddannede supportmedarbejdere.**

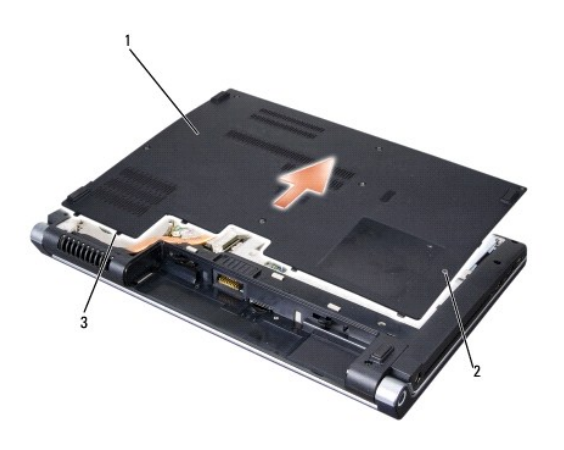

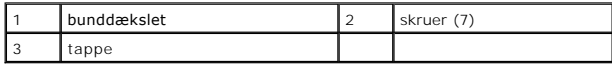

#### **Påsætning af bunddæksel**

- 1. Juster fligene på bunddækslet med bunden af computeren.
- 2. Udskift og stram de syv skruer på bunddækslet.
- 3. Skub batteriet ind i båsen til det klikker på plads.

# <span id="page-2-0"></span> **Før du starter**

#### **Dell™ Studio 1535/1536 servicehåndbog**

- [Anbefalet værktøj](#page-2-1)
- **O** Før arbejde inde i

Dette kapitel indeholder procedurer til fjernelse og installation af komponenterne i computeren. Medmindre andet er anført, forudsætter hver procedure at:

- l Du har udført trinnene i [Før arbejde inde i computeren](#page-2-2).
- l Du har læst sikkerhedsinformationen, som fulgte med din computer.
- l Når du udskifter en komponent, har du allerede fjernet den originale, hvis en sådan var installeret.

## <span id="page-2-1"></span>**Anbefalet værktøj**

Procedurerne i dette dokument kræver eventuelt følgende værktøj:

- l Lille, almindelig skruetrækker
- l Stjerneskruetrækker
- l En lille plastiksyl
- l Flash BIOS-opdatering (se Dells supportwebsted på **support.dell.com**)

## <span id="page-2-2"></span>**Før arbejde inde i computeren**

Brug følgende sikkerhedsinstruktioner som hjælp til at sikre din egen sikkerhed og for at beskytte computeren og arbejdsmiljøet mod potentiel beskadigelse.

- **A** ADVARSEL: Inden du starter nogen af fremgangsmåderne i dette afsnit, skal du følge de sikkerhedsinstruktioner, der fulgte med computeren.
- **BEMÆRKNING:** Kun en certificeret servicetekniker bør foretage reparationer på computeren. Skade på grund af servicering, som ikke er godkendt af Dell, er ikke dækket af garantien.
- **BEMÆRKNING:** For at undgå elektrostatisk afladning bør du jorde dig selv ved hjælp af en jordingsrem eller ved jævnligt at røre ved en umalet<br>metaloverflade (f.eks. et stik på bagsiden af computeren).
- BEMÆRKNING: Komponenter og kort bør behandles varsomt. Rør ikke ved komponenterne eller kortenes kontaktområder. Hold et kort i kanterne eller i opsætningsrammen. Komponenter, som f.eks. en processor, skal holdes i kanterne, ikke i benene.
- **BEMÆRKNING:** Ved frakobling af et kabel skal du trække i dets stik eller dets trækflig, ikke i selve kabelf. For kabelforbindelser med bøjlelåse skal du<br>trykke indad på bøjlelåsene for at løsne stikket. Ved tilkobling af beskadige stikket og/eller stikkets ben.
- 1. Sørg for, at arbejdsoverfladen er jævn og ren for at forhindre, at computerdækslet bliver ridset.
- 2. Klik **Start d**, klik på pilen **in de**, og klik derefter **Luk ned.**

Computeren slukker, når operativsystemets nedlukningsproces er færdig.

- 3. Frakobl computeren og alle tilsluttede enheder fra deres stikkontakter.
- BEMÆRKNING: For at afbryde et netværkskabel, skal kablet først fjernes fra computeren og derefter fra netværksstikket i væggen.
- 4. Frakobl alle telefon- og netværkskabler fra computeren.
- 5. Fjern evt. installerede kort fra ExpressCard-stikket og 8-i-1- hukommelseslæseren.
- BEMÆRKNING: For at undgå skade på systemkortet skal du fjerne batteriet fra batteribåsen, før du foretager service på computeren.
- Θ **BEMÆRKNING:** For at undgå skade på computeren, må du kun bruge det batteri, der er beregnet til denne bestemte Dell-computer. Brug ikke<br>batterier, som er beregnet til andre Dell-computere.
- 6. Vend computeren om.
- 7. Skub på batteriets udløsningspal indtil den klikker på plads.
- 8. Løft batteriet ud af batteribåsen.

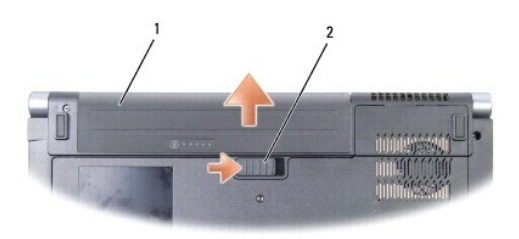

# 1 batteri 2 batterilås

9. Vend computeren om, åbn skærmen og tryk på tænd/sluk-knappen for at jorde systemkortet.

#### <span id="page-4-0"></span> **Flash af BIOS Dell™ Studio 1535/1536 servicehåndbog**

Hvi**s der følger et medie med BIOS**-opdateringsprogram med et nyt systemkort, skal BIOS'en flashes fra mediet. Hvis du ikke har et BIOS-opdateringsprogram,<br>skal du flashe din BIOS fra harddisken.

#### **Flashing af BIOS'en fra en cd**

BEMÆRKNING: Sæt AC-adapteren i et vægstik, du ved fungerer korrekt. Ellers kan der opstå skade på systemet.

1. Sørg for at AC-adapteren er sat til og at hovedbatteriet er installeret korrekt.

OBS! Hvis du bruger BIOS-opdaterings-cd´en til at flashe din BIOS, trykkes <F12> før du sætter cd´en i, så du kan sætte computeren op til at starte op<br>fra en cd for denne ene gang. Ellers skal du gå systeminstallationspro

2. Indsæt BIOS-opdaterings-cd´en og tænd for computeren.

**BEMÆRKNING:** Afbryd ikke denne proces, når først den er begyndt. Det kan forårsage systemskade.

Følg instruktionerne, som bliver vist på skærmen. Computeren fortsætter med at starte op og opdaterer den nye BIOS. Når flash-opdateringen er færdig, genstarter computeren automatisk.

- 3. Tryk <F2> under POST for at få adgang til systemets opsætningsprogram.
- 4. Tryk <Alt> og <f> for at gendanne computerens standardindstillinger.
- 5. Tryk <Esc>, vælg **Gem/Forlad**, og tryk <Enter> for at gemme konfigurationsændringerne.
- 6. Fjern flash BIOS-opdaterings-cd´en fra drevet og genstart computeren.

#### **Flashing af BIOS'en fra harddisken**

BEMÆRKNING: Sæt AC-adapteren i et vægstik, du ved fungerer korrekt. Ellers kan der opstå skade på systemet.

- 1. Sørg for at AC-adapteren er sat til, at hovedbatteriet er installeret korrekt og at der er sat et netværkskabel i.
- 2. Tænd computeren.
- 3. Find den seneste BIOS-opdateringsfil til din computer på **support.dell.com**.
- 4. Klik på **Hent nu** for at hente filen.
- 5. Hvis **Eksporter overensstemmelsesfraskrivelses**-vinduet vises, skal du klikke på **Ja, jeg accepterer aftalen**. Vinduet **Filoverførsel** vises.
- 6. Klik på **Gem programmet til disk**, og klik derefter på **OK**.

Vinduet **Gem i** vises.

- 7. Klik på nedpilen for at se menuen **Gem i**, vælg **Skrivebord**, og klik derefter på **Gem**. Filen overføres til skrivebordet.
- 8. Klik på **Luk**, hvis vinduet **Overførsel gennemført** vises.

Filikonet vises på skrivebordet, og har samme titel som den overførte BIOS-opdateringsfil.

**BEMÆRKNING:** Afbryd ikke denne proces, når først den er begyndt. Det kan forårsage systemskade.

9. Dobbeltklik på filikonet på skrivebordet, og følg skærminstrukserne.

#### <span id="page-6-0"></span> **USB/Lydkort Dell™ Studio 1535/1536 servicehåndbog**

**A** ADVARSEL: Inden du starter nogen af fremgangsmåderne i dette afsnit, skal du følge de sikkerhedsinstruktioner, der fulgte med computeren.

**BEMÆRKNING:** For at undgå elektrostatisk afladning bør du jorde dig selv ved hjælp af en jordingsrem eller ved jævnligt at røre ved en umalet<br>metaloverflade (f.eks. et stik på bagsiden af computeren).

BEMÆRKNING: For at undgå skade på systemkortet skal du fjerne batteriet fra batteribåsen, før du begynder at arbejde indeni computeren.

## **Fjernelse af USB/Lydkort**

- 1. Følg procedurerne i [Før du starter](file:///C:/data/systems/1535/dk/SM/before.htm#wp1180036).
- 2. Fjern det optiske drev (se [Fjernelse af et optisk drev\)](file:///C:/data/systems/1535/dk/SM/optical.htm#wp1180116).
- 3. Frakobl USB/lydkortets to kabler fra stikkene på systemkortet.
- 4. Fjern al tape fra kablerne, der fæstner dem til systemkortet.
- 5. Fjern skruen, der fæstner USB/lydkort til computerens bundkabinet og fjern kortet.

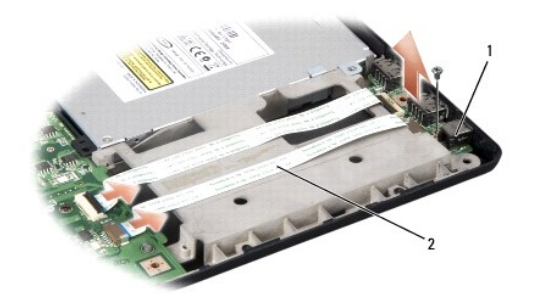

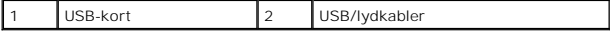

#### **Isætning af USB/Lydkort**

- 1. Forbind USB/lydkortskablerne til systemkortets stik.
- 2. Placer USB/lydkablet i position, sæt skruen i og spænd til for at sikre kortet.
- 3. Sæt det optiske drev i igen (se **[Isætning af det optiske drev](file:///C:/data/systems/1535/dk/SM/optical.htm#wp1180161)**).

#### <span id="page-7-0"></span> **Kamera Dell™ Studio 1535/1536 servicehåndbog**

**ADVARSEL: Inden du arbejder inde i computeren, skal du følge de sikkerhedsinstruktioner, der fulgte med din computer.**

ADVARSEL: **Inden du anvender disse fremgangsmåder, skal du slukke computeren, fjerne AC**-adapteren fra stikkontakten og computeren, fjerne<br>modemet fra telefonstikket og computeren og fjerne alle andre eksterne kabler fra c

**BEMÆRKNING:** For at undgå elektrostatisk afladning bør du jorde dig selv ved hjælp af en jordingsrem eller ved jævnligt at røre ved en umalet<br>metaloverflade (f.eks. et stik på bagsiden af computeren).

## **Fjernelse af kameramodulet**

- 1. Følg procedurerne i [Før du starter](file:///C:/data/systems/1535/dk/SM/before.htm#wp1180036).
- 2. Fjern skærmpladen (se [Fjernelse af skærmpladen](file:///C:/data/systems/1535/dk/SM/display.htm#wp1193208)).
- 3. Løsn de to skruer, der forbinder kameraet skærmdækslet.
- 4. Frakobl kamerakablet og tag kameramodulet ud.

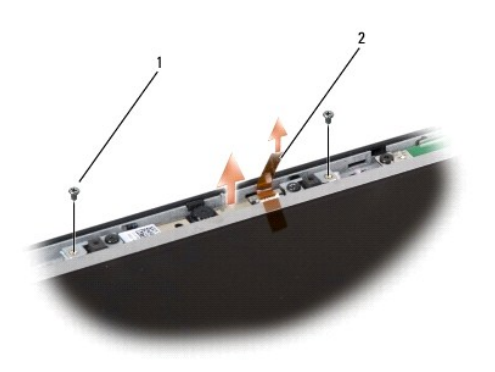

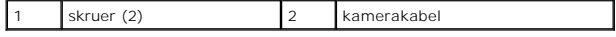

#### **Isætning af kameramodul**

- 1. Følg procedurerne i [Før du starter](file:///C:/data/systems/1535/dk/SM/before.htm#wp1180036).
- 2. Isæt og stram de to skruer, der holder kameraet fast til skærmdækslet.
- 3. Forbind kamerakablet med stikket.
- 4. Sæt skærmpladen på (se [Isætning af skærmpladen](file:///C:/data/systems/1535/dk/SM/display.htm#wp1200680)).

## <span id="page-8-0"></span> **Centralkontroldæksel**

**Dell™ Studio 1535/1536 servicehåndbog**

**A** ADVARSEL: Inden du starter nogen af fremgangsmåderne i dette afsnit, skal du følge de sikkerhedsinstruktioner, der fulgte med computeren.

BEMÆRKNING: For at undgå elektrostatisk afladning bør du jorde dig selv ved hjælp af en jordingsrem eller ved jævnligt at røre ved en umalet metaloverflade (f.eks. et stik på bagsiden af computeren).

BEMÆRKNING: For at undgå skade på systemkortet skal du fjerne batteriet fra batteribåsen, før du begynder at arbejde indeni computeren.

#### **Fjernelse af centralkontroldækslet**

- 1. Følg procedurerne i [Før du starter](file:///C:/data/systems/1535/dk/SM/before.htm#wp1180036).
- 2. Fjern de to skruer, der holder centralkontroldækslet, fra batteribåsen.

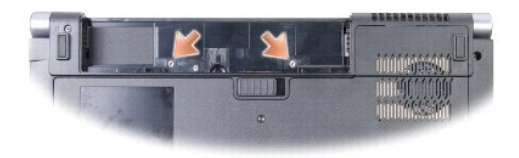

- 3. Vend computeren om og åbn skærmen så meget som muligt.
- 4. Lirk centralkontroldækslet af med fingrene, startende ved batteribåsen bag på systemet.

**BEMÆRKNING:** For at undgå at beskadige det datakabel, der er forbundet til systemkortet, må du ikke trække hårdt, når du løfter centralkontroldækslet.

5. Lirk centralkontroldækslet af.

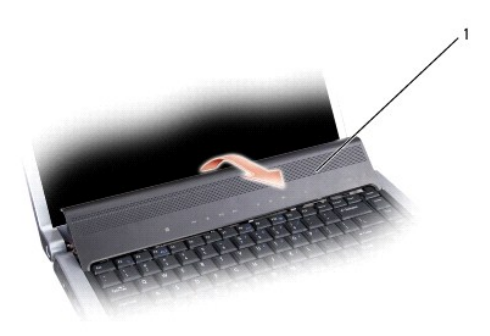

1 centralkontroldæksel

6. Fjern tastaturets ramme ved at lirke den ud ved hjælp af en plastiksyl (se [Fjernelse af tastaturet](file:///C:/data/systems/1535/dk/SM/keyboard.htm#wp1180366)).

7. Fjern de to skruer ved toppen af tastaturet.

**BEMÆRKNING:** Tastehætterne på tastaturet er skrøbelige og kan nemt forrykke sig, og det er tidskævende at udskifte dem. Vær forsigtig, når du<br>fjerner og håndterer tastaturet.

<span id="page-9-0"></span>8. Løft tastaturet og hold det opad og lidt fremad for at få adgang til mediekontrolknapperne på systemkortet.

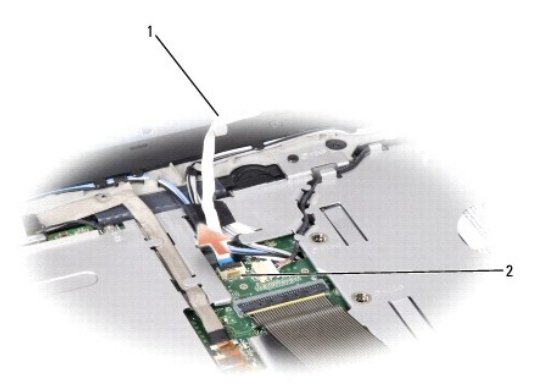

1 mediekontrolknappernes kabel 2 mediekontrolknappernes stik

9. Frakobl mediekontrolknappernes kabel fra stikket på systemkortet.

# **Påsætning af centralkontroldækslet**

- 1. Følg procedurerne i [Før du starter](file:///C:/data/systems/1535/dk/SM/before.htm#wp1180036).
- 2. Kobl kablet til mediekontrolknapperne til stikket under tastaturet på systemkortet.
- 3. Hold bundtapperne lige overfor hinanden og skub dem ind i håndledsstøttens båse.
- 4. Sæt tastaturrammen på plads.
- 5. Tryk på hjørnerne nær toppen til tastaturet klikker på plads.
- 6. Sæt de to skruer ved toppen af tastaturet på plads igen.
- 7. Skub centralkontroldækslet ind i tastaturrammen og tryk på begge hjørner af dækslet indtil det hopper på plads.
- 8. I batteribåsen sættes de to skruer på plads, der holder centralkontroldækslet.

<span id="page-10-0"></span> **Møntcellebatteriet** 

**Dell™ Studio 1535/1536 servicehåndbog**

# **Fjernelse af møntcellebatteriet**

**A** ADVARSEL: Inden du starter nogen af fremgangsmåderne i dette afsnit, skal du følge de sikkerhedsinstruktioner, der fulgte med computeren.

- 1. Følg procedurerne i [Før du starter](file:///C:/data/systems/1535/dk/SM/before.htm#wp1180036).
- 2. Tag computerens bunddæksel af (se Fiernelse af bunddækslet).
- 3. Brug en plastiksyl til at lirke møntcellebatteriet op af båsen.

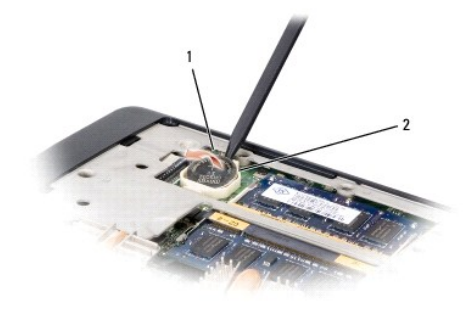

1 møntcellebatteri 2 bås

## **Isætning af møntcellebatteriet**

**ADVARSEL: Før du starter på følgende procedure, skal du følge sikkerhedsanvisningerne, som fulgte med din computer.** 

- 1. Følg procedurerne i [Før du starter](file:///C:/data/systems/1535/dk/SM/before.htm#wp1180036).
- 2. Hold møntcellebatteriet med den positive side opad.
- 3. Skub møntcellebatteriet ind i båsen og tryk let indtil det hopper på plads i båsen.

<span id="page-11-0"></span> **Processormodul Dell™ Studio 1535/1536 servicehåndbog**

#### **Fjernelse af processormodulet**

**ADVARSEL: Før du starter på følgende procedure, skal du følge sikkerhedsanvisningerne, som fulgte med din computer.**

- 1. Følg procedurerne i [Før du starter](file:///C:/data/systems/1535/dk/SM/before.htm#wp1180036).
- 2. Fjern processorens kølemodul (se Fiernelse af processorens kølemodul).

BEMÆRKNING: For at undgå skade på processoren skal du holde skruetrækkeren, så den er vinkelret på processoren, når skruen drejes.

3. For at løsne ZIF-stikket skal du bruge en lille almindelige skruetrækker og dreje ZIF-stikkets skrue mod uret, til den stopper.

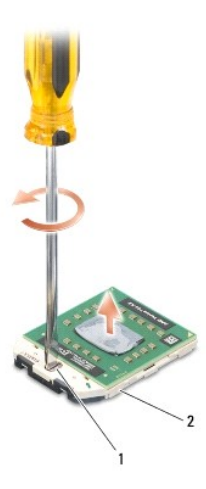

1 ZIF-stikkets kamskrue 2 ZIF-stik

- Θ **BEMÆRKNING:** For at sikre maksimum afkøling for processoren må varmeoverførselsområderne på processorens kølemodul ikke røres. Olie fra din hud kan reducere varmeoverførselsevnen fra de termiske puder.
- **BEMÆRKNING:** Træk modulet lige op, når processorens modul fjernes. Vær forsigtig med ikke at bøje stifterne på processorens modul. Θ
- 4. Løft processorens modul fra ZIF-stikket.

#### **Isætning af processormodulet**

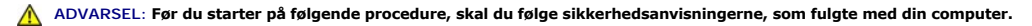

BEMÆRKNING: Rør ikke processor-stemplet. Tryk og hold processoren nede på underlaget, hvorpå stemplet er monteret, mens skruen drejes for at forhindre sporadisk kontakt mellem skruen og processoren.

**BEMÆRKNING:** Sørg for at skruelåsen er i helt åben position før processorens modul sættes på plads. Forsvarlig anbringelse af processorens modul i<br>ZIF-stikket kræver ingen tvang. Et processormodul, som ikke er anbragt kor

OBS! Hvis du installerer en ny processor, vil du modtage et nyt termisk kølemodul, som inkluderer en påsat termisk pude, eller du modtager en ny<br>termisk pude sammen med et teknisk ark, der illustrerer korrekt installation.

- 1. Følg procedurerne i [Før du starter](file:///C:/data/systems/1535/dk/SM/before.htm#wp1180036).
- 2. Flugt stift-1 hjørnet af processorens modul med stift-1 hjørnet på ZIF- stikket og sæt derefter processormodulet i.

**OBS!** Stift-1 hjørnet af processorens modul har en trekant, som flugter med trekanten på stift-1 hjørnet på ZIF-stikket.

Når processorens modul sidder korrekt, flugter alle fire hjørne i den samme højde. Hvis en eller flere hjørner af modulet er højere end de andre, sidder modulet ikke korrekt.

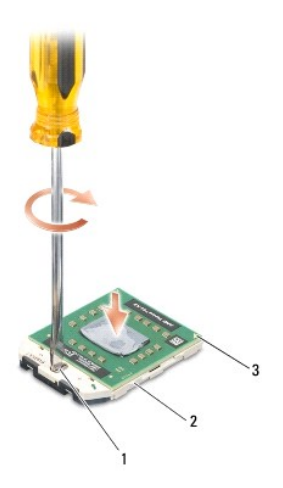

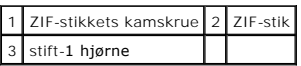

BEMÆRKNING: For at undgå skade på processoren skal du holde skruetrækkeren, så den er vinkelret på processoren, når skruen drejes.

3. Stram ZIF-stikket ved at dreje skruen med uret for at sætte processormodulet fast på systemkortet.

- 4. Sæt processorens afkølingsenhed på igen (se **Isætning af processorens kølemodul**).
- 5. Sæt bunddækslet på (se **[Påsætning af bunddæksel](file:///C:/data/systems/1535/dk/SM/base.htm#wp1217063)**).

<span id="page-13-0"></span> **Processorens kølemodul** 

**Dell™ Studio 1535/1536 servicehåndbog**

## **Fjernelse af processorens kølemodul**

**ADVARSEL: Før du starter på følgende procedure, skal du følge sikkerhedsanvisningerne, som fulgte med din computer.**

- 1. Følg procedurerne i [Før du starter](file:///C:/data/systems/1535/dk/SM/before.htm#wp1180036).
- 2. Vend computeren om og fjern bunddækslet (se Fiernelse af bunddækslet).
- 3. I fortløbende rækkefølge (vist på kølemodulet), løsnes de fire skruer på kølemodulets processordæksel.
- 4. Løsn de to skruer på kølemodulets samlingsfordybning.
- 5. Frakobl kølemodulets blæserkabel fra stikket på systemkortet.
- 6. Fjern skruen fra kølemodulets blæser og tag kølemodulet ud.

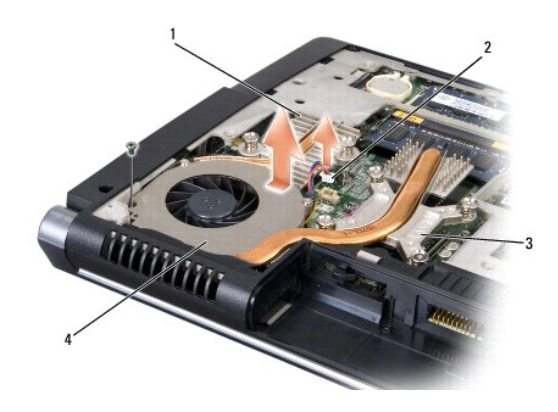

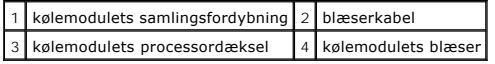

#### **Isætning af processorens kølemodul**

**ADVARSEL: Før du starter på følgende procedure, skal du følge sikkerhedsanvisningerne, som fulgte med din computer.** 

- 1. Flugt de fire skruer på processorens kølemoduls processordæksel med skruehullerne på systemkortet og stram skruerne til i fortløbende rækkefølge.
- 2. Stram de to skruer, der holder kølemodulets samlingsfordybning til systemkortet.
- 3. Isæt og stram skruerne for at sætte kølemodulets blæser fast på systemkortet.
- 4. Forbind kølemodulets blæserkabel til systemkortet.
- 5. Sæt computerdækslet på (se [Påsætning af bunddæksel](file:///C:/data/systems/1535/dk/SM/base.htm#wp1217063)).

#### <span id="page-14-0"></span> **Skærm**

**Dell™ Studio 1535/1536 servicehåndbog**

- **O** Skærm
- **O** Skærmplade
- **O** Skærmpanel
- Skærminvertering
- **O** Skærmhængsler

# <span id="page-14-1"></span>**Skærm**

# <span id="page-14-2"></span>**Fjernelse af skærmen**

**ADVARSEL: Før du starter på følgende procedure, skal du følge sikkerhedsanvisningerne, som fulgte med din computer.** 

- 1. Følg procedurerne i [Før du starter](file:///C:/data/systems/1535/dk/SM/before.htm#wp1180036).
- 2. Tag bunddækslet af (se Fiernelse af bunddækslet).
- 3. Fjern antennekablet fra kortet.
- 4. Løft antennekablet fra sikkerhedstappene og løsn dem fra kabelføringskanalen.

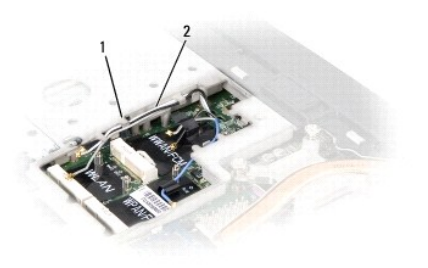

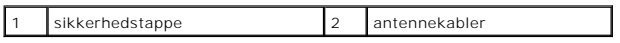

5. Fjern de to skruer, der fastholder skærmen til bunden af computeren.

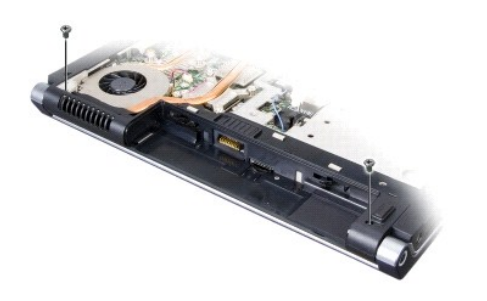

- 6. Fjern det centrale kontroldæksel (se [Fjernelse af centralkontroldækslet](file:///C:/data/systems/1535/dk/SM/cntrcont.htm#wp1180217)).
- 7. Fjern tastaturet (se [Fjernelse af tastaturet](file:///C:/data/systems/1535/dk/SM/keyboard.htm#wp1180366)).
- <span id="page-15-1"></span>8. Frakobl skærmkablet fra stikket på systemkortet, løsn skruerne og løsn kablet fra dets sikkerhedstapper.
- 9. Frakobl kamerakablet fra systemkortet, løsn skruerne og løsn kablet fra dets sikkerhedstapper.
- 10. Frakobl skærmens strømforsyningskabel fra stikket på systemkortet og løsn det fra dets sikkerhedstapper.

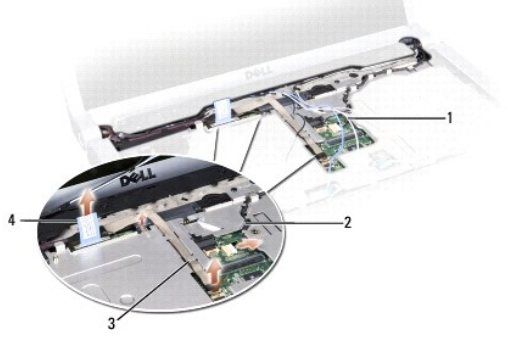

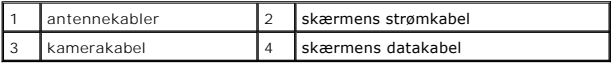

11. Træk antennekablerne fra styringshullet og løsn dem fra deres føringskanal.

12. Fjern de to skruer fra skærmens hængsler.

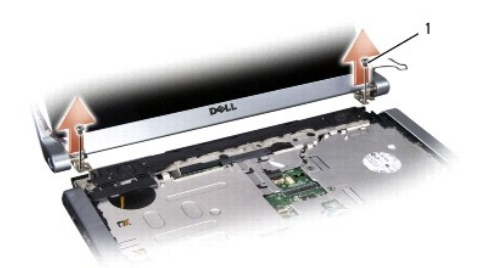

#### 1 hængselskruer (2)

<span id="page-15-0"></span>13. Løft skærmsættet ud af computeren.

## **Isætning af skærmen**

**ADVARSEL: Før du starter på følgende procedure, skal du følge sikkerhedsanvisningerne, som fulgte med din computer.** 

- 1. Følg procedurerne i [Før du starter](file:///C:/data/systems/1535/dk/SM/before.htm#wp1180036).
- 2. Flugt skærmhænglserne med hullerne i computerens bund, og sænk derefter skærmen ned på plads.
- 3. Sæt de to hængselsskruer i skærmen igen og stram dem.
- 4. Skub antennekablerne igennem føringshullet på computeren.
- 5. Forbind skærmens strømkabel til stikkene på systemkortet.
- 6. Forbind skærmens datakabler og kamerakabler til stikkene på systemkortet og stram skruerne til for at sikre kablerne.

**GBS! Sørg for at skærm-** og kamerakabler ligger korrekt og sikrede under sikkerhedstappene.

- <span id="page-16-0"></span>7. Sæt tastaturet på (se **[Isætning af tastaturet](file:///C:/data/systems/1535/dk/SM/keyboard.htm#wp1181699)**).
- 8. Sæt det centrale kontroldæksel på (se [Påsætning af centralkontroldækslet](file:///C:/data/systems/1535/dk/SM/cntrcont.htm#wp1185318)).
- 9. Luk skærmen, og vend computeren om.
- 10. Isæt og stram de to skruer, der sikrer skærmen til bunden af computeren.
- 11. Isæt chipkort og forbind antennekablerne til det (se **[Isætning af chipkort](file:///C:/data/systems/1535/dk/SM/minicard.htm#wp1182689)**).
- 12. Sæt bunddækslet tilbage på computeren (se [Påsætning af bunddæksel](file:///C:/data/systems/1535/dk/SM/base.htm#wp1217063)).

#### <span id="page-16-1"></span>**Skærmplade**

#### <span id="page-16-2"></span>**Fjernelse af skærmpladen**

**ADVARSEL: Før du starter på følgende procedure, skal du følge sikkerhedsanvisningerne, som fulgte med din computer.**

**ADVARSEL: Følgende instruktioner gælder ikke for kant-til-kant-skærme, som ikke bør adskilles.**

- 1. Følg procedurerne i [Før du starter](file:///C:/data/systems/1535/dk/SM/before.htm#wp1180036).
- 2. Fjern skærmen (se [Fjernelse af skærmen](#page-14-2))
- BEMÆRKNING: Fjernelse af pladen fra bagsiden af skærmen kræver stor forsigtighed for at undgå skade på pladen.
- 3. Skub blidt skærmen udad på alle fire sider for at løsne skærmen fra panelet.

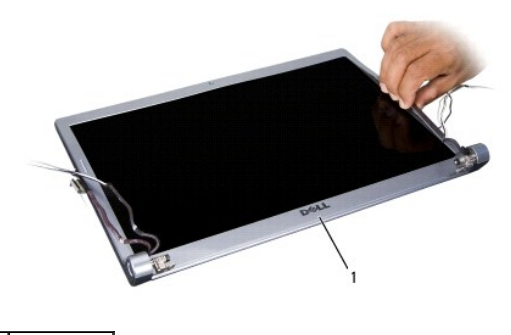

1 skærmplade

<span id="page-16-3"></span> $\mathscr{U}$  **OBS! I** nogle computere har skærmen evt. dobbeltklæbende tape i begge ender. For at kunne genbruge tapen, fjernes skærmen forsigtigt.

#### **Isætning af skærmpladen**

**ADVARSEL: Før du starter på følgende procedure, skal du følge sikkerhedsanvisningerne, som fulgte med din computer.** 

- 1. Følg procedurerne i [Før du starter](file:///C:/data/systems/1535/dk/SM/before.htm#wp1180036).
- 2. Fra et vilkårligt hjørne bruger du fingrene til forsigtigt at sætte pladen på plads på topdækslet.
- 3. Sæt skærmen på igen (se [Isætning af skærmen](#page-15-0)).

# <span id="page-17-2"></span><span id="page-17-0"></span>**Skærmpanel**

## <span id="page-17-1"></span>**Fjernelse af skærmpanelet**

**ADVARSEL: Før du starter på følgende procedure, skal du følge sikkerhedsanvisningerne, som fulgte med din computer.**

**ADVARSEL: Følgende instruktioner gælder ikke for kant-til-kant-skærme, som ikke bør adskilles.**

- 1. Følg procedurerne i [Før du starter](file:///C:/data/systems/1535/dk/SM/before.htm#wp1180036).
- 2. Fjern skærmenpanelet (se [Fjernelse af skærmen](#page-14-2)).
- 3. Fjern skærmen (se [Fjernelse af skærmpladen](#page-16-2)).
- 4. Fjern de fire skruer der fæstner skærmpanelet til dækslet.

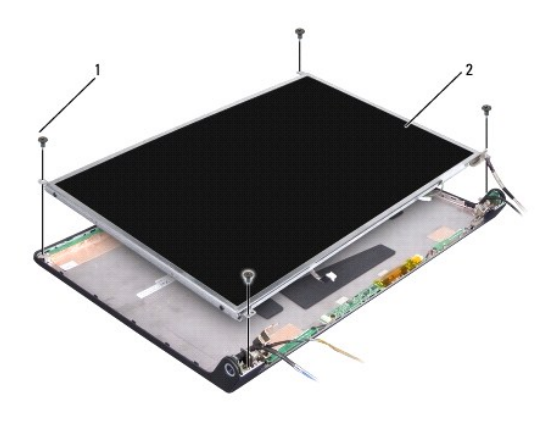

1 skruer (4) 2 skærmpanel

5. Frakobl kablerne fra stikkene i hver ende af inverteren.

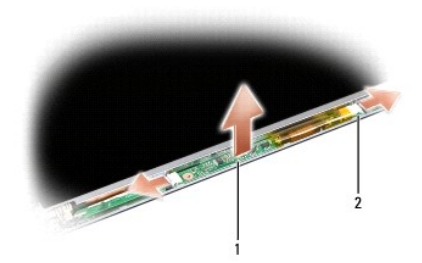

#### 1 inverter 2 stik (2)

- 6. Løft skærmpanelet ud af skærmdækslet.
- 7. Fjern de fire skruer (to på hver side af skærmpanelet) der holder bøjlerne fast på skærmpanelet og fjerne bøjlerne.

<span id="page-18-1"></span>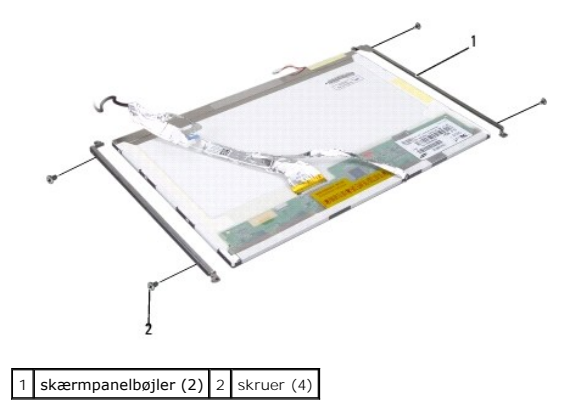

- 8. Vend skærmpanelet om og fjern den strømførende tape på skærmen.
- 9. Frakobl skærmkablet fra skærmkortet.

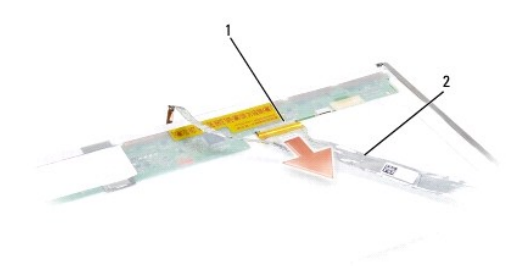

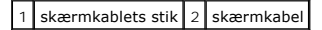

#### <span id="page-18-0"></span>**Påsætning af skærmpanelet**

**ADVARSEL: Før du starter på følgende procedure, skal du følge sikkerhedsanvisningerne, som fulgte med din computer.** 

- 1. Følg procedurerne i [Før du starter](file:///C:/data/systems/1535/dk/SM/before.htm#wp1180036).
- 2. Isæt de fire skruer (to på hver side af skærmpanelet) for at fæstne skærmbøjlerne til skærmpanelet.
- 3. Sæt skærmkablet i stikket bag på skærmpanelet.
- 4. Forbind strømkablerne til begge ender af inverteren.
- 5. Læg skruehullerne på skærmbøjlerne over de korresponderende huller og førestifter på topdækslet og sænk forsigtigt skærmpanelet på plads.
- 6. Isæt de fire skruer, som fæstner skærmpanelet til dækslet.
- 7. Sæt skærmpladen på (se **[Isætning af skærmpladen](#page-16-3)**).
- 8. Sæt skærmen på (se [Isætning af skærmen](#page-15-0)).
- 9. Sæt tastaturet på (se [Isætning af tastaturet](file:///C:/data/systems/1535/dk/SM/keyboard.htm#wp1181699)).
- 10. Sæt det centrale kontroldæksel på (se [Påsætning af centralkontroldækslet](file:///C:/data/systems/1535/dk/SM/cntrcont.htm#wp1185318)).

# <span id="page-19-0"></span>**Skærminvertering**

#### **Fjernelse af skærminvertering**

**ADVARSEL: Før du starter på følgende procedure, skal du følge sikkerhedsanvisningerne, som fulgte med din computer.**

- 1. Følg procedurerne i [Før du starter](file:///C:/data/systems/1535/dk/SM/before.htm#wp1180036).
- 2. Fjern skærmen. Se [Fjernelse af skærmen](#page-14-2).
- 3. Fjern skærmpanelet uden at fjerne skærmbøjlerne (se Fiernelse af skærmpanelet).
- 4. Lirk inverteren ud af sikkerhedstappene.

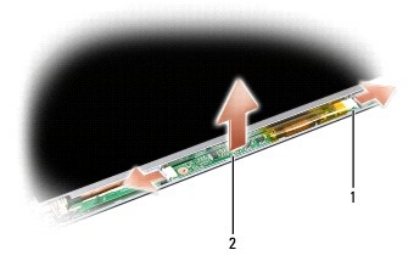

1 inverter 2 stik (2)

#### **Isætning af skærminverteren**

**ADVARSEL: Før du starter på følgende procedure, skal du følge sikkerhedsanvisningerne, som fulgte med din computer.**

- 1. Følg procedurerne i [Før du starter](file:///C:/data/systems/1535/dk/SM/before.htm#wp1180036).
- 2. Placer hullerne på inverteren over tappene på skærmdækslet og sæt den på plads.
- 3. Sæt skærmpanelet på igen. Se [Påsætning af skærmpanelet](#page-18-0).
- 4. Sæt skærmen på igen. Se [Isætning af skærmen](#page-15-0).

#### <span id="page-19-1"></span>**Skærmhængsler**

#### **Fjernelse af skærmhængsler**

**ADVARSEL: Før du starter på følgende procedure, skal du følge sikkerhedsanvisningerne, som fulgte med din computer.** 

- 1. Følg procedurerne i [Før du starter](file:///C:/data/systems/1535/dk/SM/before.htm#wp1180036).
- 2. Fjern hele skærmsystemet. Se [Fjernelse af skærmen](#page-14-2).
- 3. Fjern skærmpanelet uden at fjerne skærmbøjlerne. Se [Fjernelse af skærmpanelet](#page-17-1).
- 4. Fjern de fire skruer (to på hver side) der fæstner skærmhængslerne til skærmdækslet.
- 5. Fjern skærmhængslerne.

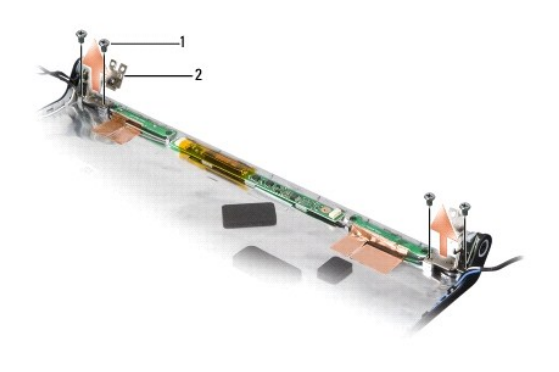

1 skruer (4) 2 hænglser (2)

## **Isætning af skærmhængsler**

**ADVARSEL: Før du starter på følgende procedure, skal du følge sikkerhedsanvisningerne, som fulgte med din computer.** 

- 1. Følg procedurerne i [Før du starter](file:///C:/data/systems/1535/dk/SM/before.htm#wp1180036).
- 2. Placer hullerne på hængslerne over hullerne på skærmdækslet og sæt skruerne i hængslerne.
- 3. Sæt skærmpanelet på igen. Se [Påsætning af skærmpanelet](#page-18-0).
- 4. Sæt skærmen på igen. Se [Isætning af skærmen](#page-15-0).

#### <span id="page-21-0"></span> **Harddisk Dell™ Studio 1535/1536 servicehåndbog**

- **A** ADVARSEL: Inden du starter nogen af fremgangsmåderne i dette afsnit, skal du følge de sikkerhedsinstruktioner, der fulgte med computeren.
- **ADVARSEL:** *Rør ikke* **harddiskens metalkabinet, hvis du fjerner harddisken fra computeren, mens disken er varm.**
- **BEMÆRKNING:** For at undgå datatab skal du slukke computeren, inden du fjerner harddisken. Fjern ikke harddisken, mens computeren er tændt eller i<br>slumretilstand.
- BEMÆRKNING: Harddiske er meget skrøbelige. Vær forsigtig, når du håndterer harddisken.
- **OBS!** Dell garanterer ikke kompatibilitet og yder ikke support til harddiske, der er købt fra andre leverandører end Dell.

### **Fjernelse af harddisken**

- 1. Følg procedurerne i [Før du starter](file:///C:/data/systems/1535/dk/SM/before.htm#wp1180036).
- 2. Vend computeren om og fjern bunddækslet (se [Fjernelse af bunddækslet](file:///C:/data/systems/1535/dk/SM/base.htm#wp1223484)).
- 3. Fjern de fire skruer der fæstner harddisken til computeren.
- 4. Træk i harddiskkablets trækketap for at frakoble stikket fra systemkortet.
- 5. Træk i harddiskens trækketap for at løfte harddisken ud af båsen.

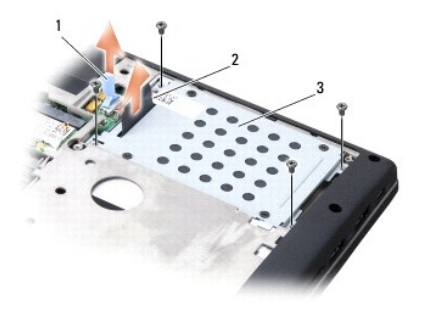

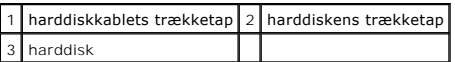

6. Fjern de fire M3 x 3-mm skruer, der holder harddiskkabinettet fast til harddisken.

7. Løft harddiskkabinettet af harddisken.

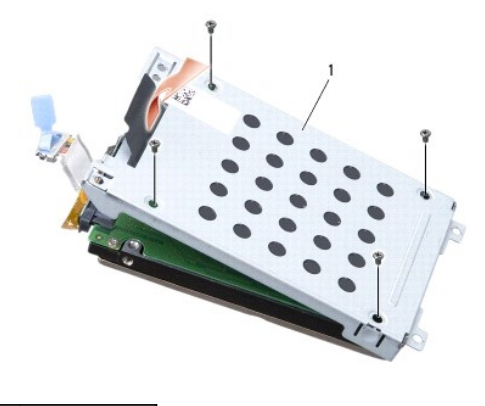

#### 1 harddiskkabinet

**BEMÆRKNING:** Fjern ikke harddiskkablet fra harddiskstikket ved at trække i tappen.

8. Frakobl harddiskkablet fra stikket på harddisken.

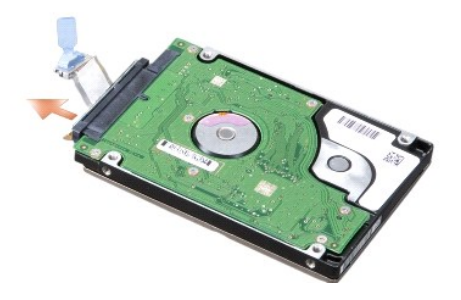

0 **BEMÆRKNING:** Når harddisken ikke sidder i computeren, skal den opbevares i en beskyttende antistatisk beholder. For flere informationer, se<br>"Beskyttelse imod elektrostatisk afladning" i sikkerhedsinformationen, der blev l

## **Isætning af harddisken**

- 1. Følg procedurerne i [Før du starter](file:///C:/data/systems/1535/dk/SM/before.htm#wp1180036).
- 2. Frakobl harddiskkablet fra stikket på harddisken.
- 3. Sæt harddiskkabinettet tilbage i computeren og stram de fire skruer, der holder kabinettet fast til harddisken.
- 4. Placer harddisken i harddiskkabinettet og sæt de fire skruer i harddisken.
- 5. Forbind harddiskkablet til systemkortet.
- 6. Sæt bunddækslet tilbage på computeren (se [Påsætning af bunddæksel](file:///C:/data/systems/1535/dk/SM/base.htm#wp1217063)).
- 7. Installer din computers operativsystem, efter behov (se "Gendannelse af dit operativsystem" i *Hurtig referenceguide*).
- 8. Installer de drivere og funktionaliteter, der er brug for (se "Geninstallering af drivere og funktioner" i *Hurtig referenceguide*).

#### <span id="page-23-0"></span> **Tastatur Dell™ Studio 1535/1536 servicehåndbog**

**A** ADVARSEL: Inden du starter nogen af fremgangsmåderne i dette afsnit, skal du følge de sikkerhedsinstruktioner, der fulgte med computeren.

BEMÆRKNING: For at undgå elektrostatisk afladning bør du jorde dig selv ved hjælp af en jordingsrem eller ved jævnligt at røre ved en umalet metaloverflade (f.eks. et stik på bagsiden af computeren).

BEMÆRKNING: For at undgå skade på systemkortet skal du fjerne batteriet fra batteribåsen, før du begynder at arbejde indeni computeren.

#### **Fjernelse af tastaturet**

- 1. Følg procedurerne i [Før du starter](file:///C:/data/systems/1535/dk/SM/before.htm#wp1180036).
- 2. Fjern det centrale kontroldæksel (se [Fjernelse af centralkontroldækslet](file:///C:/data/systems/1535/dk/SM/cntrcont.htm#wp1180217)).
- 3. Fjern tastaturets ramme ved at lirke den ud ved hjælp af en plastiksyl.

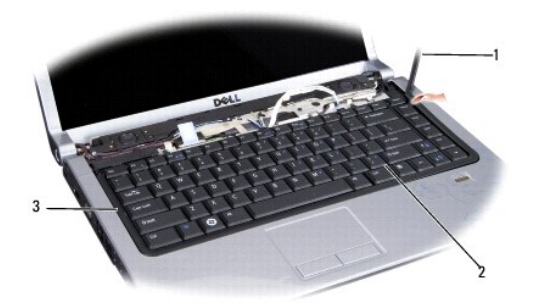

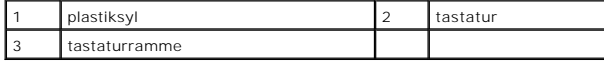

4. Fjern de to skruer ved toppen af tastaturet.

**BEMÆRKNING:** Tastehætterne på tastaturet er skrøbelige og kan nemt forrykke sig, og det er tidskævende at udskifte dem. Vær forsigtig, når du<br>fjerner og håndterer tastaturet.

- 5. Løft tastaturet og hold det for at få adgang til tastaturstikket.
- 6. Frakobl tastaturkablet fra stikket på systemkortet ved at dreje tastaturstikkets tap imod computerens forkant.
- 7. Tag tastaturkablet ud af tastaturstikket.

*OBS!* Hvis du har et bagbelyst tastatur (valgfrit), vil der være flere andre kabler, der skal frakobles.

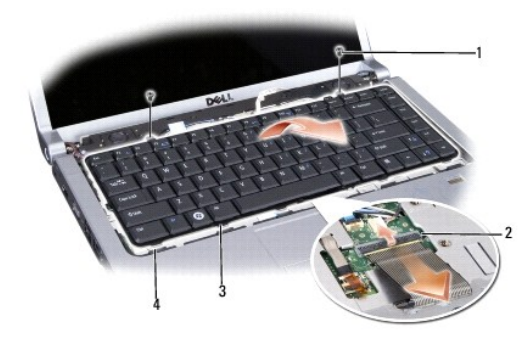

<span id="page-24-0"></span>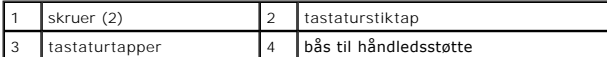

## **Isætning af tastaturet**

- 1. Følg procedurerne i [Før du starter](file:///C:/data/systems/1535/dk/SM/before.htm#wp1180036).
- 2. Tag tastaturkablet ud af tastaturstikket.
- 3. Drej tastaturstikkets tap for at sikre at kablet sidder korrekt.
- 4. Hold bundtapperne lige overfor hinanden og skub dem ind i håndledsstøttens båse.
- 5. Tryk på hjørnerne nær toppen til tastaturet klikker på plads.
- 6. Sæt de to skruer ved toppen af tastaturet på plads igen.
- 7. Sæt tastaturrammen på plads.
- 8. Sæt det centrale kontroldæksel på igen (se [Påsætning af centralkontroldækslet](file:///C:/data/systems/1535/dk/SM/cntrcont.htm#wp1185318)).

## <span id="page-25-0"></span> **Batterilåseanordning**

**Dell™ Studio 1535/1536 servicehåndbog**

## <span id="page-25-1"></span>**Fjernelse af batterilåseanordningen**

**ADVARSEL: Før du starter på følgende procedure, skal du følge sikkerhedsanvisningerne, som fulgte med din computer.**

- 1. Følg procedurerne i [Før du starter](file:///C:/data/systems/1535/dk/SM/before.htm#wp1180036).
- 2. Tag computerens bunddæksel af (se Fiernelse af bunddækslet).
- 3. Fjern alle installerede hukommelsesmoduler (se [Fjernelse af hukommelsesmodul\(er\)](file:///C:/data/systems/1535/dk/SM/memory.htm#wp1181008)).
- 4. Fjern harddisken (se [Fjernelse af harddisken\)](file:///C:/data/systems/1535/dk/SM/hdd.htm#wp1181881).
- 5. Fjern chipkort (se [Fjernelse af et chipkort](file:///C:/data/systems/1535/dk/SM/minicard.htm#wp1182434)).
- 6. Fjern processorens kølemodul (se Fiernelse af processorens kølemodul).
- 7. Fjern processoren (se [Fjernelse af processormodulet](file:///C:/data/systems/1535/dk/SM/cpu.htm#wp1179979)).
- 8. Fjern det centrale kontroldæksel (se [Fjernelse af centralkontroldækslet](file:///C:/data/systems/1535/dk/SM/cntrcont.htm#wp1180217)).
- 9. Fjern tastaturet (se *Ejernelse af tastaturet*).
- 10. Fjern skærmen (se [Fjernelse af skærmen](file:///C:/data/systems/1535/dk/SM/display.htm#wp1179842)).
- 11. Fjern håndledsstøtten (se Fiernelse af håndledsstøtten).
- 12. Fjern det optiske drev (se [Fjernelse af et optisk drev\)](file:///C:/data/systems/1535/dk/SM/optical.htm#wp1180116).
- 13. Fjern systemkortet (se [Fjernelse af systemkortet\)](file:///C:/data/systems/1535/dk/SM/sysboard.htm#wp1180340).
- 14. Fjern låsefjederen.

15. Fjern skruen fra batterilåsen og tag låsen uid af computeren.

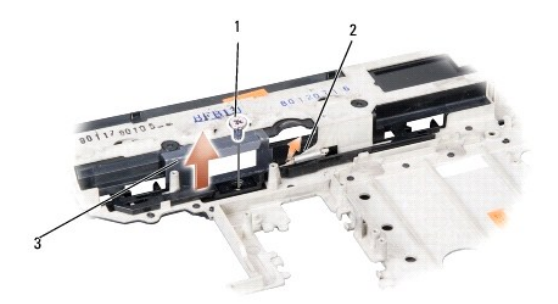

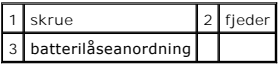

**BEMÆRKNING:** Før du fjerner batteriudløsningsknappen skal du lægge mærke til knappens retning for at sikre korrekt installation, når knappen sættes i igen.

# **Isætning af batterilåseanordningen**

**ADVARSEL: Før du starter på følgende procedure, skal du følge sikkerhedsanvisningerne, som fulgte med din computer.**

**BEMÆRKNING:** Sørg for, at batterilåseanordningen sidder rigtigt. Skruens kærv skal vende opad, når anordningen installeres.

- 1. Skub batterilåseanordningen på plads.
- 2. Isæt og stram skruerne, der holder batterilåsen til computerdækslet.
- 3. Følg trinnene i [Fjernelse af batterilåseanordningen](#page-25-1) i omvendt rækkefølge.

#### <span id="page-27-0"></span> **Hukommelse Dell™ Studio 1535/1536 servicehåndbog**

#### **A** ADVARSEL: Inden du starter nogen af fremgangsmåderne i dette afsnit, skal du følge de sikkerhedsinstruktioner, der fulgte med computeren.

Du kan udvide computerens hukommelse ved at installere hukommelsesmoduler på systemkortet. Se "Specifikationer" i *Hurtig referenceguide* for information om<br>hukommelse, der understøttes af din computer. Installer kun hukom

**OBS!** Hukommelsesmoduler, der er købt hos Dell™, er omfattet af din computers garanti.

Din computer har to brugertilgængelige SODIMM stik, DIMM A og DIMM B, til hvilke, du kan få adgang fra computerens bund.

**BEMÆRKNING:** Hvis du skal installere hukommelsesmoduler i to stik, skal du installere et hukommelsesmodul i det stik, der er mærket "DIMM A", inden<br>du installerer et modul i det stik, der er mærket "DIMM B".

#### **Fjernelse af hukommelsesmodul(er)**

Hukommelsesmodulerne sidder under bunddækslet på din computer.

- 1. Følg procedurerne i [Før du starter](file:///C:/data/systems/1535/dk/SM/before.htm#wp1180036).
- 2. Vend computeren om og fjern bunddækslet (se Fiernelse af bunddækslet).
- **BEMÆRKNING:** For at undgå, at hukommelsesmodulstikket bliver beskadiget, må du ikke bruge værktøj til at adskille hukommelsesmodulernes fastgørelsesklemmer.

**BEMÆRKNING:** For at undgå elektrostatisk afladning bør du jorde dig selv ved hjælp af en jordingsrem eller ved jævnligt at røre ved en umalet<br>metaloverflade (f.eks. et stik på bagsiden af computeren).

- 3. Brug fingerspidserne til forsigtigt at adskille fastgørelsesklemmerne på hver side af hukommelsesmodulstikket, indtil modulet springer op.
- 4. Fjern modulet fra stikket.

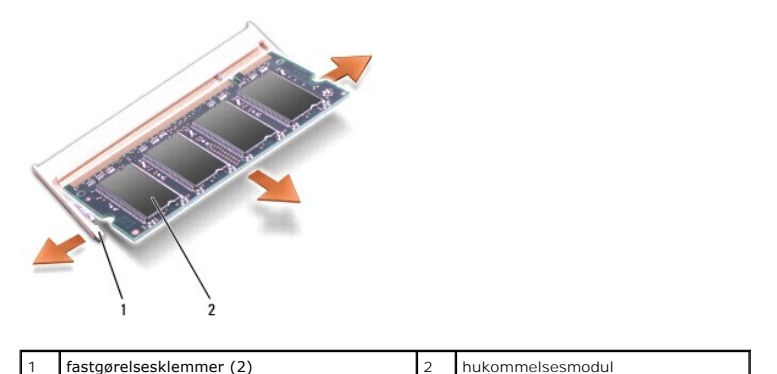

#### **Isætning af hukommelsesmodul(er)**

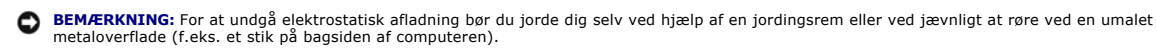

- 1. Placer indhakket i modulets kantforbindelsesstik korrekt ud for tappen i stikslotten.
- 2. Skub modulet helt ind i slotten i en vinkel på 45 grader, og drej modulet nedad, indtil det klikker på plads. Hvis du ikke mærker klikket, skal du fjerne modulet og installere det igen.

**OBS!** Hvis hukommelsesmodulet ikke installeres korrekt, vil computeren muligvis ikke starte korrekt. Denne fejl angives ikke med en fejlmeddelelse.

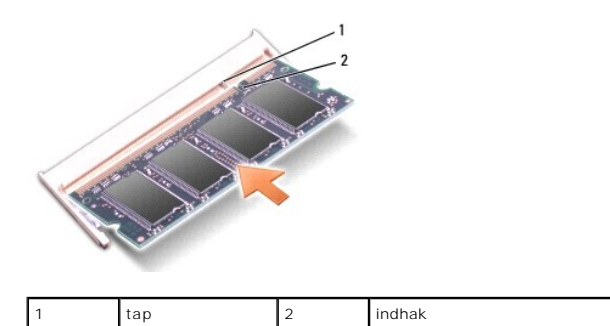

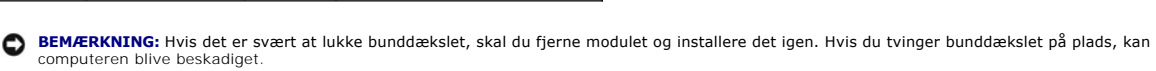

- 3. Sæt bunddækslet på (se [Påsætning af bunddæksel](file:///C:/data/systems/1535/dk/SM/base.htm#wp1217063)).
- 4. Skub batteriet ind i batteribåsen indtil det klikker på plads eller forbind AC-adapteren til din computer og til et vægstik.
- 5. Tænd computeren.

Når computeren starter, registreres den ekstra hukommelse og opdaterer automatisk systemkonfigurationsoplysningerne.

For at se hvor meget hukommelse, der er installeret i computeren, klikker du på Start <sup>(●</sup>→ Hjælp og Support→ Dell Systeminformation.

#### <span id="page-29-0"></span> **Mikrofon Dell™ Studio 1535/1536 servicehåndbog**

**A** ADVARSEL: Inden du starter nogen af fremgangsmåderne i dette afsnit, skal du følge de sikkerhedsinstruktioner, der fulgte med computeren.

**BEMÆRKNING:** For at undgå elektrostatisk afladning bør du jorde dig selv ved hjælp af en jordingsrem eller ved jævnligt at røre ved en umalet<br>metaloverflade (f.eks. et stik på bagsiden af computeren).

BEMÆRKNING: For at undgå skade på systemkortet skal du fjerne batteriet fra batteribåsen, før du begynder at arbejde indeni computeren.

## **Fjernelse af mikrofonmodulet**

**DBS!** Den analoge mikrofon findes ikke hvis du har bestilt det valgfrie kamera. Du vil i stedet have en række digitale mikrofoner sammen med kameraet.

- 1. Følg procedurerne i [Før du starter](file:///C:/data/systems/1535/dk/SM/before.htm#wp1180036).
- 2. Fjern håndledsstøtten. Se Fiernelse af håndledsstøtten.
- 3. Frakobl mikrofonkablet fra systemkortet og fjern mikrofonmodulet.

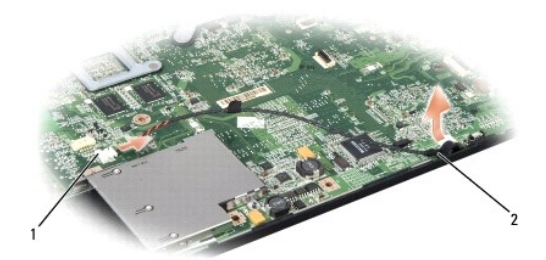

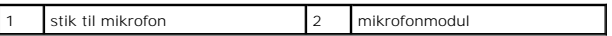

#### **Isætning af mikrofonmodul**

- 1. Forbind USB/lydkortskablerne til systemkortets stik.
- 2. Sæt mikrofonkablet i stikket på systemkortet.
- 3. Isæt håndledsstøtten (se [Påsætning af håndledsstøtten](file:///C:/data/systems/1535/dk/SM/palmrest.htm#wp1181144)).

# <span id="page-30-0"></span> **Trådløst chipkort**

**Dell™ Studio 1535/1536 servicehåndbog**

**ADVARSEL: Inden du starter nogen af fremgangsmåderne i dette afsnit, skal du følge de sikkerhedsinstruktioner, der fulgte med computeren.**

O **BEMÆRKNING:** For at undgå skade på systemkortet skal du fjerne batteriet fra batteribåsen, før du begynder at arbejde indeni computeren.

Din computer understøtter tre stik til chipkort:

- l To fulde chipkortstik til WWAN, WPAN, UWB, Bluetooth
- l Et halvt chipkortstik til WLAN

*<b><i>A* OBS! Afhængigt af din systemkonfiguration, kan et eller flere af chipkortstikkene mangle.

Følgende chipkort understøttes:

- l Trådløst, lokalt netværk (WLAN) Halvt chipkort
- l Ultrabredbånd (UWB) Fuldt chipkort
- l Mobilt bredbånd ellere trådløst bredspektret netværk (WWAN) Fuldt chipkort
- <sup>l</sup> Trådløst, personligt netværk (WPAN) eller internt kort med Bluetooth® trådløs teknologi Fuldt chipkort

*OBS!* Din computer kan kun understøtte to fulde chipkort og et halvt chipkort ad gangen.

**OBS!** WLAN-stikket understøtter et halvt chipkort.

#### **Fjernelse af et chipkort**

- 1. Følg procedurerne i [Før du starter](file:///C:/data/systems/1535/dk/SM/before.htm#wp1180036).
- 2. Tag bunddækslet af (se Fiernelse af bunddækslet).
- **BEMÆRKNING:** Năr du frakobler et kabel, skal du tage fat i dets stik eller dets trækflig og ikke i selve kablet. Nogle kabler har forbindelsesstykker med<br>bøjlelåse ; og hvis du er i færd med at koble et sådan kabel fra, b
- 3. Fjern antennekablet fra kortet.

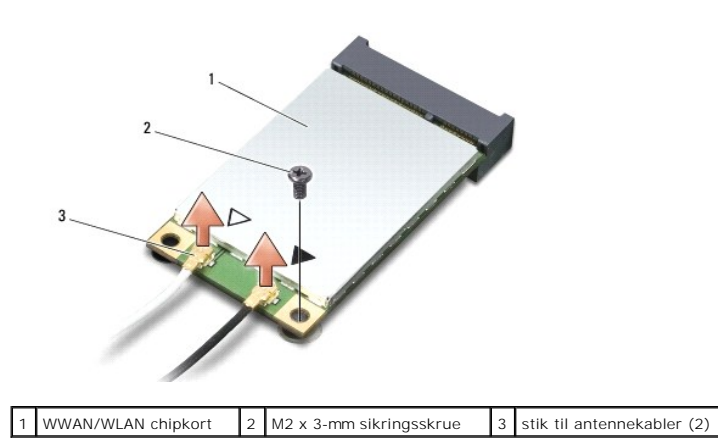

**OBS!** Hvis du vil fjerne et WPAN/UWB chipkort, skal du frakoble det blå antennekabel fra chipkortet.

- 4. Fjern sikringsskruen, som forbinder chipkortet til systemkortet.
- 5. Løft chipkortet ud af systemkortets stik.

<span id="page-31-0"></span>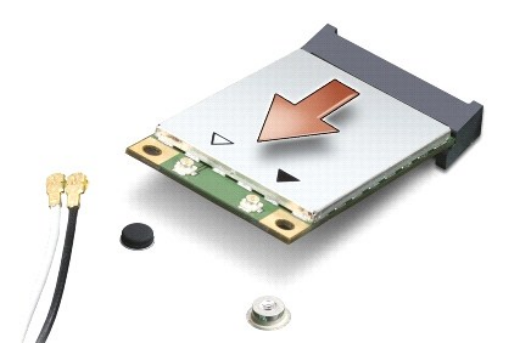

**BEMÆRKNING:** Når chipkortet ikke sidder i computeren, skal det opbevares i en antistatisk beholder. For flere informationer, se "Beskyttelse imod 0 elektrostatisk afladning" i sikkerhedsinformationen, der blev leveret sammen med din computer.

# **Isætning af chipkort**

BEMÆRKNING: Sæt UWB chipkortet i WWAN eller WPAN-stikket. Sæt ikke et UWB chipkort i WLAN-stikket Det vil kunne beskadige din computer.

- 1. Følg procedurerne i [Før du starter](file:///C:/data/systems/1535/dk/SM/before.htm#wp1180036).
- 2. Fjern det nye chipkort fra emballagen.

BEMÆRKNING: Brug et kraftigt, jævnt tryk til at skubbe kortet på plads. Hvis du bruger for stor kraft, risikerer du at beskadige stikket.

- 3. Sæt chipkortet i det rigtige stik på systemkortet i en vinkel på 45 grader. F.eks. er WLAN-korts stik mærket **WLAN** og så videre.
- 4. Tryk den anden ende af chipkortet ned i stikket og isæt sikringsskruen.
- 5. Forbind antennekablet til det chipkort, du er ved at installere. Følgende tabel viser et farveskema for antennekablernes farver for de chipkort, der understøttes af din computer.

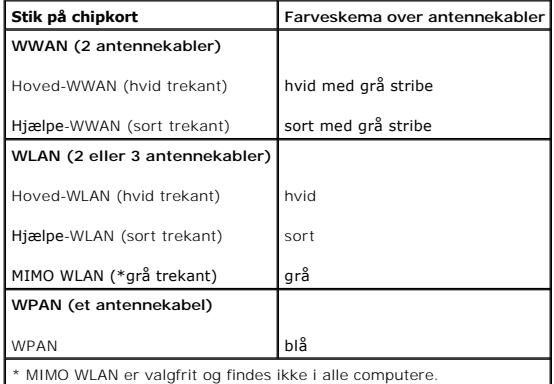

**OBS!** Det grå antennekabel findes evt. ikke i alle computere. Tilstedeværelsen af det grå antennekabel i din chipkortbås afhænger af skærmtypen.

- 6. Sæt ubenyttede antennekabler i den beskyttende mylar-lomme.
- 7. Sæt bunddækslet på igen og stram skruerne.
- 8. Skub batteriet ind i sin bås indtil det klikker på plads.
- 9. Installér om nødvendigt drivere og funktioner for din computer. Se *Dell Teknologiguide* for flere oplysninger.

**OBS!** Hvis du installerer et kommunikationskort fra andre leverandører end Dell, skal du også installere de tilhørende drivere og funtionaliteter. Se *Dell Teknologiguide* for flere oplysninger.

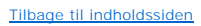

#### <span id="page-33-0"></span> **Optisk drev Dell™ Studio 1535/1536 servicehåndbog**

## **Fjernelse af et optisk drev**

- 1. Følg procedurerne i [Før du starter](file:///C:/data/systems/1535/dk/SM/before.htm#wp1180036).
- 2. Fjern håndledsstøtten (se Fiernelse af håndledsstøtten).
- 3. Fjern de tre skruer på det optiske drev og tag drevet ud af båsen.

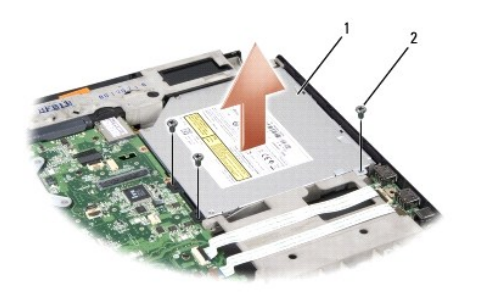

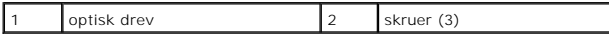

## **Isætning af det optiske drev**

- 1. Forbind det optiske drevs stik til systemkortet.
- 2. Isæt og stram de tre skruer på det optiske drev.
- 3. Fjern håndledsstøtten (se [Påsætning af håndledsstøtten](file:///C:/data/systems/1535/dk/SM/palmrest.htm#wp1181144)).

## **Fjernelse af et optisk drevs indgreb**

- 1. Følg procedurerne i [Før du starter](file:///C:/data/systems/1535/dk/SM/before.htm#wp1180036).
- 2. Fjern håndledsstøtten (se Fiernelse af håndledsstøtten).
- 3. Fjern de tre skruer på det optiske drev og tag drevet ud af båsen.
- 4. Træk det optiske drevs indgreb ud og fjern det.

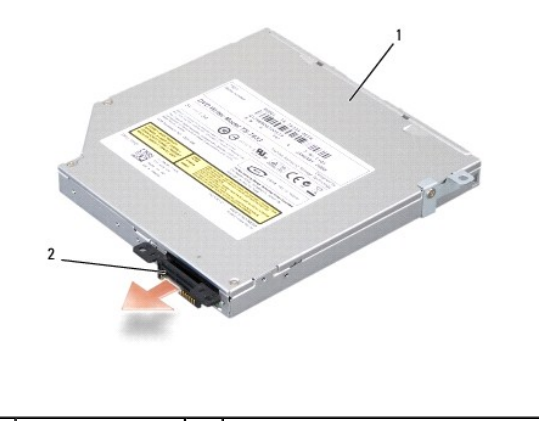

1 optisk drev 2 det optiske drevs indgreb

<span id="page-35-0"></span> **Håndledsstøtte** 

**Dell™ Studio 1535/1536 servicehåndbog**

# **Fjernelse af håndledsstøtten**

**ADVARSEL: Før du starter på følgende procedure, skal du følge sikkerhedsanvisningerne, som fulgte med din computer.** 

- 1. Følg procedurerne i [Før du starter](file:///C:/data/systems/1535/dk/SM/before.htm#wp1180036).
- 2. Tag computerens bunddæksel af (se Fiernelse af bunddækslet).
- 3. Fjern de otte skruer fra bunden af computeren.

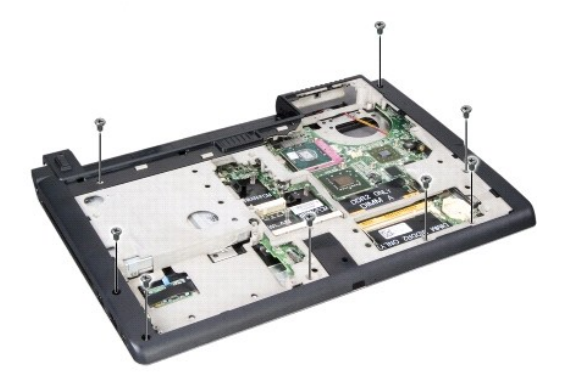

- 4. Fjern alle chip-kort (se [Fjernelse af et chipkort](file:///C:/data/systems/1535/dk/SM/minicard.htm#wp1182434)).
- 5. Tryk og fjern evt. Express Card eller mediekort.
- 6. Fjern skærmen (se [Fjernelse af skærmen](file:///C:/data/systems/1535/dk/SM/display.htm#wp1179842)).
- 7. Fjern de otte skruer på håndledsstøtten.
- 8. Fjern berøringspladen, fingeraftrykslæseren og højtalerstikkene fra systemkortet.

**BEMÆRKNING:** Brug ikke tvang til at adskille håndledsstøtten fra computeren. Hvis du mærker modstand skal du forsigtigt bøje eller trykke<br>håndledsstøtten eller gå langs kanten ud fra modstandsområdet, til håndledsstøtten

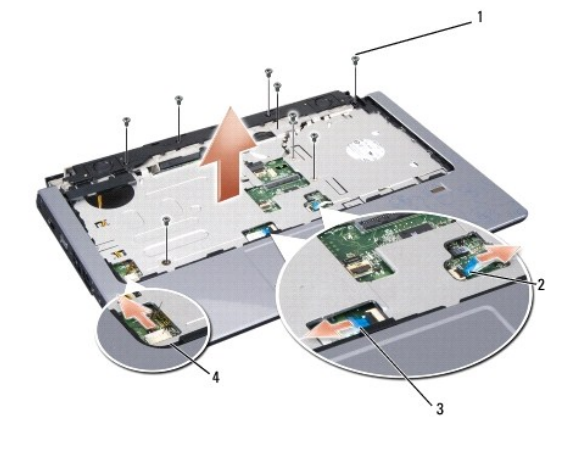

<span id="page-36-0"></span>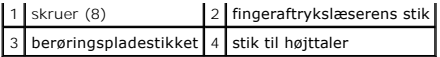

9. Løft, fra venstre mod højre, forsigtigt håndledsstøtten langs den bagerste kant nær hængslerne og løft derefter håndledsstøtten forsigtigt for at fjerne den fra computeren.

## **Påsætning af håndledsstøtten**

**ADVARSEL: Før du starter på følgende procedure, skal du følge sikkerhedsanvisningerne, som fulgte med din computer.** 

- 1. Flugt håndledsstøtten med computerbunden og klik den forsigtigt på plads.
- 2. Forbind berøringspladen, fingeraftrykslæseren og højtalerstikkene med systemkortet.
- 3. Sæt de de otte skruer på håndledsstøtten i igen.
- 4. Sæt skærmen på (se [Isætning af skærmen](file:///C:/data/systems/1535/dk/SM/display.htm#wp1179924)).
- 5. Sæt chipkortene i igen (se [Isætning af chipkort](file:///C:/data/systems/1535/dk/SM/minicard.htm#wp1182689)).
- 6. Sæt de otte skruer i bunden af computeren igen.
- 7. Sæt computerdækslet på (se [Påsætning af bunddæksel](file:///C:/data/systems/1535/dk/SM/base.htm#wp1217063)).

<span id="page-37-0"></span> **Højttalere** 

**Dell™ Studio 1535/1536 servicehåndbog**

## **Fjernelse af højttalerne**

**ADVARSEL: Før du starter på følgende procedure, skal du følge sikkerhedsanvisningerne, som fulgte med din computer.** 

- 1. Følg procedurerne i [Før du starter](file:///C:/data/systems/1535/dk/SM/before.htm#wp1180036).
- 2. Fjern håndledsstøtten (se Fiernelse af håndledsstøtten).
- 3. Fjern de fire skruer (to på hver side) fra højtalerne.
- 4. Fjern højtalerkablet fra sikkerhedstappene på håndledsstøtten og tag højtalersystemet ud.

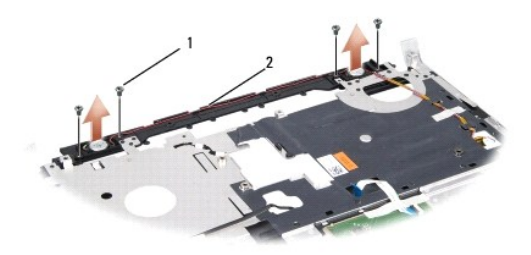

1 skruer (4) 2 højtalerkabel

## **Isætning af højttalerne**

**ADVARSEL: Før du starter på følgende procedure, skal du følge sikkerhedsanvisningerne, som fulgte med din computer.**

- 1. Udskift og stram de fire skruer, der holder højtalerne fast på håndledsstøtten.
- 2. Før forsigtigt højtalerkablerne igennem sikkerhedstappene på håndledsstøtten.
- 3. Sæt håndledsstøtten tilbage på plads (se [Påsætning af håndledsstøtten](file:///C:/data/systems/1535/dk/SM/palmrest.htm#wp1181144)).

#### <span id="page-38-0"></span> **Systemkort Dell™ Studio 1535/1536 servicehåndbog**

BIOS-chippen på systemkortet indeholder Servicemærket, som også kan ses på stregkodeetiketten i bunden af computeren. Udskiftningssættet til<br>systemkortet inkluderer mediet, som indeholder et hjælpeprogram til at overføre S

#### <span id="page-38-1"></span>**Fjernelse af systemkortet**

**ADVARSEL: Før du starter på følgende procedure, skal du følge sikkerhedsanvisningerne, som fulgte med din computer.**

- 1. Følg procedurerne i [Før du starter](file:///C:/data/systems/1535/dk/SM/before.htm#wp1180036).
- 2. Fjern hukommelsesmodul(er) (se *Ejernelse af hukommelsesmodul(er*)).
- 3. Fjern harddisken (se [Fjernelse af harddisken\)](file:///C:/data/systems/1535/dk/SM/hdd.htm#wp1181881).
- 4. Fjern chipkort (se [Fjernelse af et chipkort](file:///C:/data/systems/1535/dk/SM/minicard.htm#wp1182434)).
- 5. Fjern processorens kølemodul (se [Fjernelse af processorens kølemodul](file:///C:/data/systems/1535/dk/SM/cpucool.htm#wp1179841))
- 6. Fjern processoren (se [Fjernelse af processormodulet](file:///C:/data/systems/1535/dk/SM/cpu.htm#wp1179979)).
- 7. Fjern det centrale kontroldæksel (se [Fjernelse af centralkontroldækslet](file:///C:/data/systems/1535/dk/SM/cntrcont.htm#wp1180217)).
- 8. Fjern tastaturet (se [Fjernelse af tastaturet](file:///C:/data/systems/1535/dk/SM/keyboard.htm#wp1180366)).
- 9. Fjern skærmpanelet (se [Fjernelse af skærmen](file:///C:/data/systems/1535/dk/SM/display.htm#wp1179842)).
- 10. Fjern håndledsstøtten (se [Fjernelse af håndledsstøtten](file:///C:/data/systems/1535/dk/SM/palmrest.htm#wp1181048)).
- 11. Fjern det optiske drev (se [Fjernelse af et optisk drev\)](file:///C:/data/systems/1535/dk/SM/optical.htm#wp1180116).

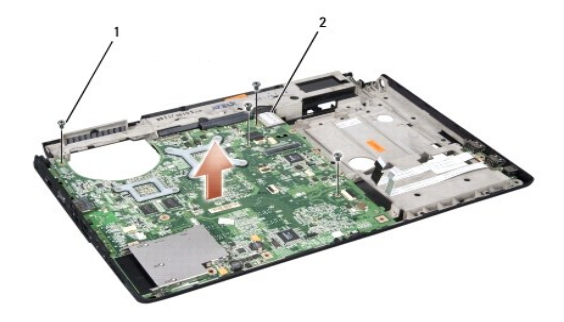

#### 1 skruer (4) 2 systemkortstik

- 12. Fjern de fire skruer i ovenpå systemkortet.
- 13. Frakobl systemkortets kabel og fjern systemkortet.

**OBS!** Afhængigt af din systemkonfiguration, kan antallet af skruer der er vist her være større end antallet af skruer på din computer.

# **Udskiftning af systemkortet**

**ADVARSEL: Før du starter på følgende procedure, skal du følge sikkerhedsanvisningerne, som fulgte med din computer.** 

BEMÆRKNING: Sørg for, at eventuelle løse kabler ikke sidder fast under systemkortet.

- 1. Sæt systemkortet tilbage på sin plads.
- 2. Sæt de fire skruer ovenpå systemkortet på plads igen.
- 3. Forbind systemkortets kabel.
- 4. Følg trinnene i [Fjernelse af systemkortet](#page-38-1) i omvendt rækkefølge.